## **Send audit log data to a remote syslog server**

Published: 2024-10-14

The audit log collects data about ExtraHop system operations, broken down by component. The log stored on the system has a capacity of 10,000 entries, and entries older than 90 days are automatically removed. You can view these entries in the Administration settings, or you can send the audit log events to a syslog server for long-term storage, monitoring, and advanced analysis. All logged events are listed in the table below.

The following steps show you how to configure the ExtraHop system to send audit log data to a remote syslog server.

- 1. Log in to the Administration settings on the ExtraHop system through  $https://sextrahop$ hostname-or-IP-address>/admin.
- 2. In the Status and Diagnostics section, click **Audit Log**.
- 3. Click **Configure Syslog Settings**.
- 4. In the Destination field, type the IP address of the remote syslog server.
- 5. From the **Protocol** drop-down list, select one of the following options:
	- **TCP**
	- **TLS**
	- **UDP**

This option specifies the protocol over which the information is sent to your remote syslog server.

**Note:** If you select TLS, the ExtraHop system must verify the syslog server identity by validating the TLS certificate of the server. You can [configure the ExtraHop system to](https://docs.extrahop.com/9.8/trusted-certificate) [trust the certificate authority \(CA\) that signed the certificate of the syslog server](https://docs.extrahop.com/9.8/trusted-certificate)  $\mathbb Z$  in the Administration settings.

6. In the Port field, type the port number for your remote syslog server.

The default value is 514.

7. Click **Test Settings** to verify that your syslog settings are correct.

If the settings are correct, you should see an entry in the syslog log file on the syslog server similar to the following:

Jul 27 21:54:56 extrahop name="ExtraHop Test" event\_id=1

- 8. Click **Save**.
- 9. Optional: Modify the format of syslog messages:

By default, syslog messages are not compliant with RFC 3164 or RFC 5424. However, you can format syslog messages to be compliant by modifying the running config.

- a) Click **Admin**.
- b) Click **Running Config (Unsaved Changes)**.
- c) Click **Edit Config**.
- d) Add an entry under auditlog\_rsyslog where the key is rfc\_compliant\_format and the value is either rfc5424 or rfc3164.

The auditlog  $rsyslog$  section should look similar to the following code:

```
 "auditlog_rsyslog": {
       "syslog_destination": "192.168.0.0",
"syslog_ipproto": "udp",
"syslog_port": 514,
       "rfc_compliant_format": "rfc5424"
```
- e) Click **Update**.
- f) Click **Done**.
- 10. Optional: Modify the timezone referenced in syslog timestamps:

By default, syslog timestamps reference UTC time. However, you can modify timestamps to reference the ExtraHop system time by modifying the running config.

- a) Click **Admin**.
- b) Click **Running Config (Unsaved Changes)**.
- c) Click **Edit Config**.
- d) Add an entry under auditlog\_rsyslog, where the key is syslog\_use\_localtime and the value is true.

The auditlog\_rsyslog section should look similar to the following code:

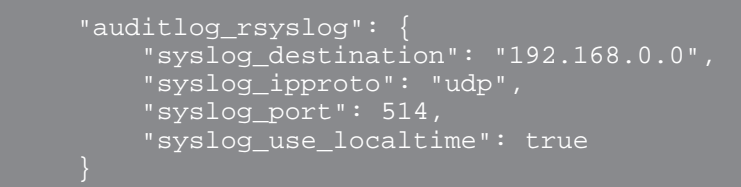

- e) Click **Update**.
- f) Click **Done**.

## **Next steps**

After you confirm that your new settings are working as expected, preserve your configuration changes by saving the running configuration file.

## **Audit log events**

The following events on an ExtraHop system generate an entry in the audit log.

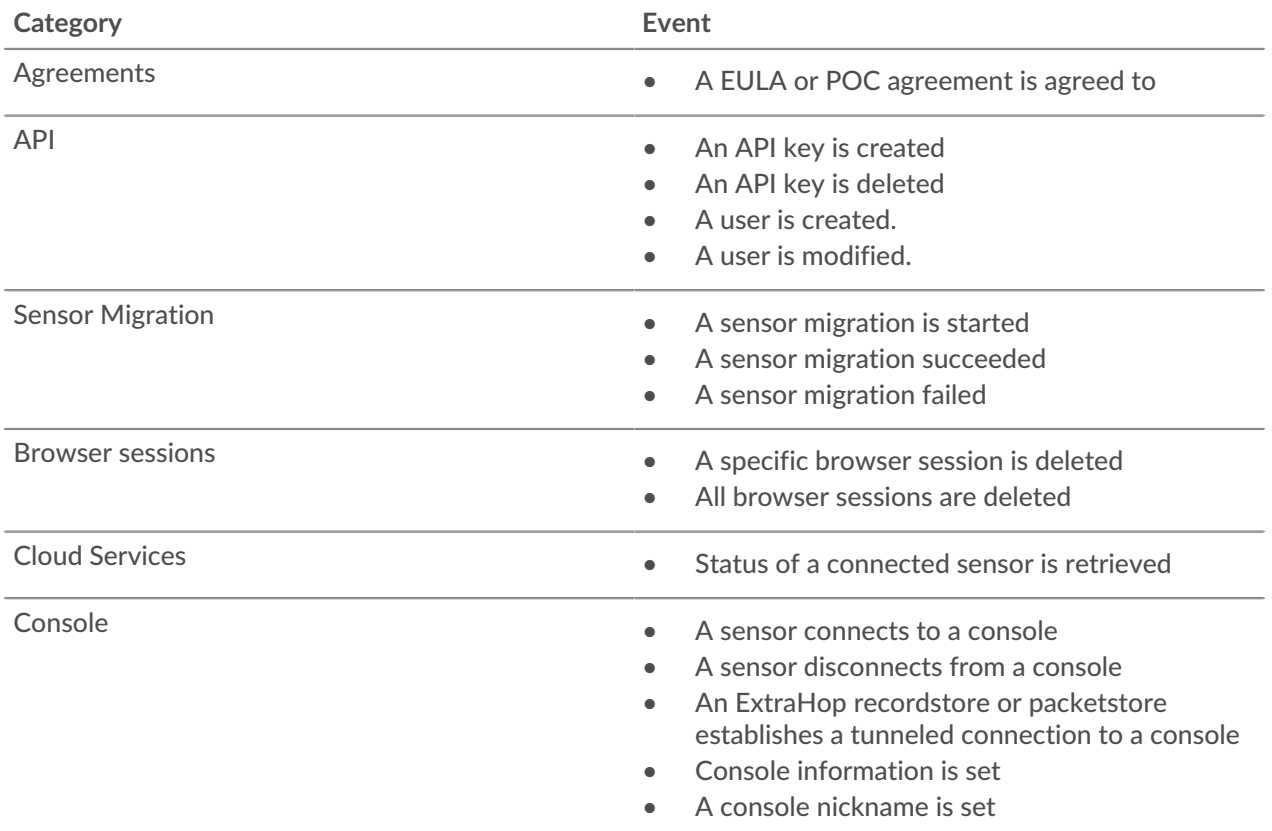

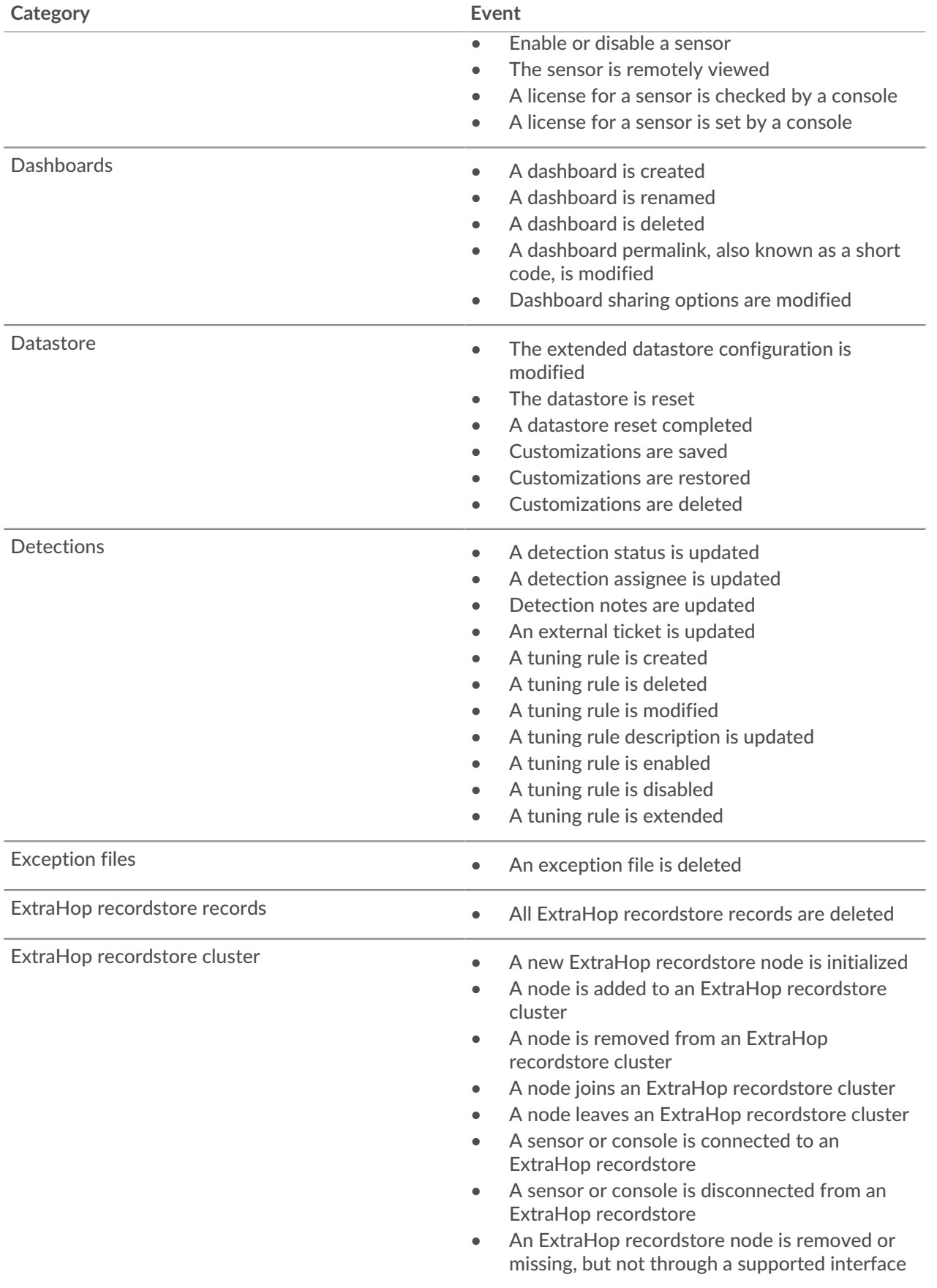

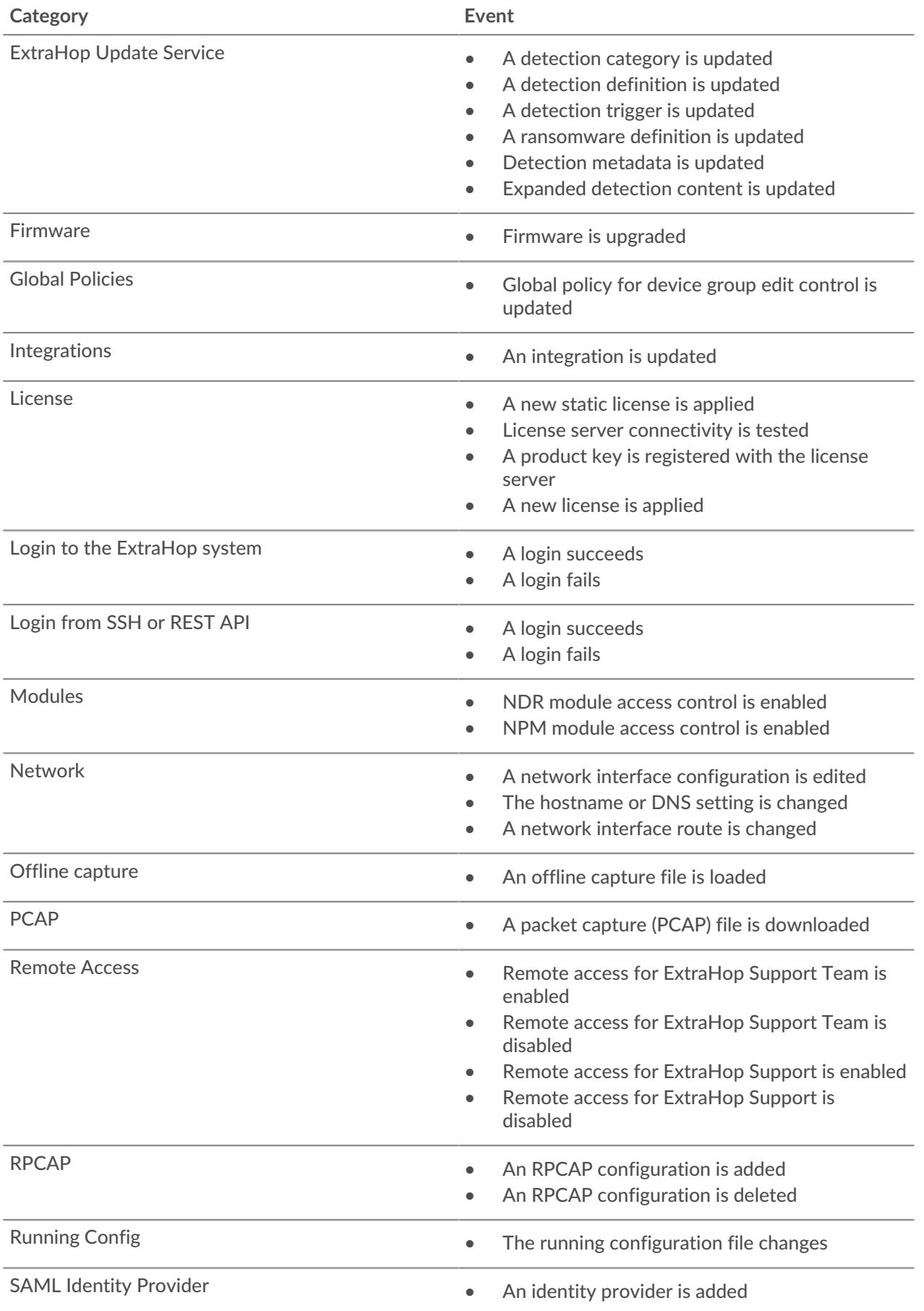

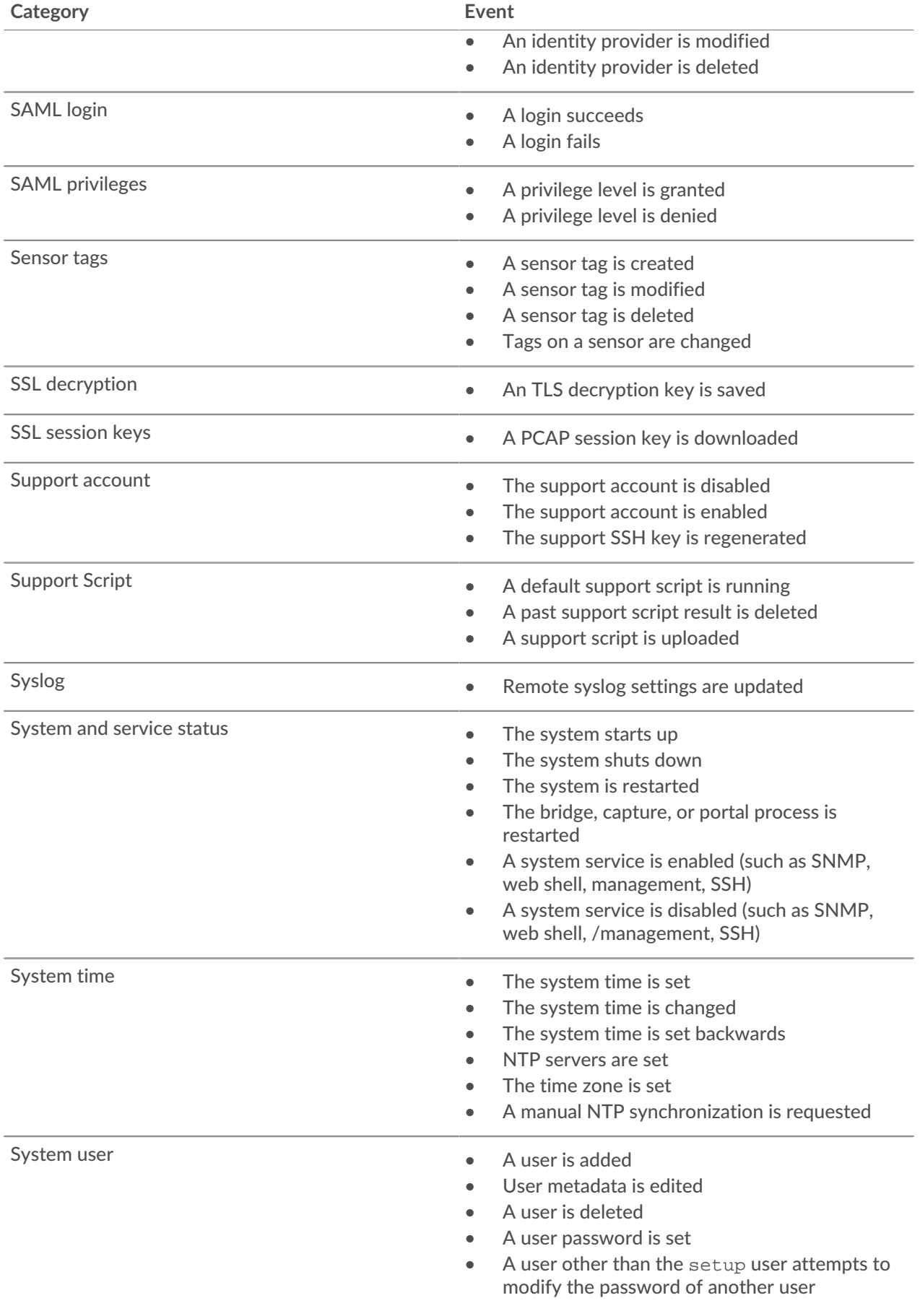

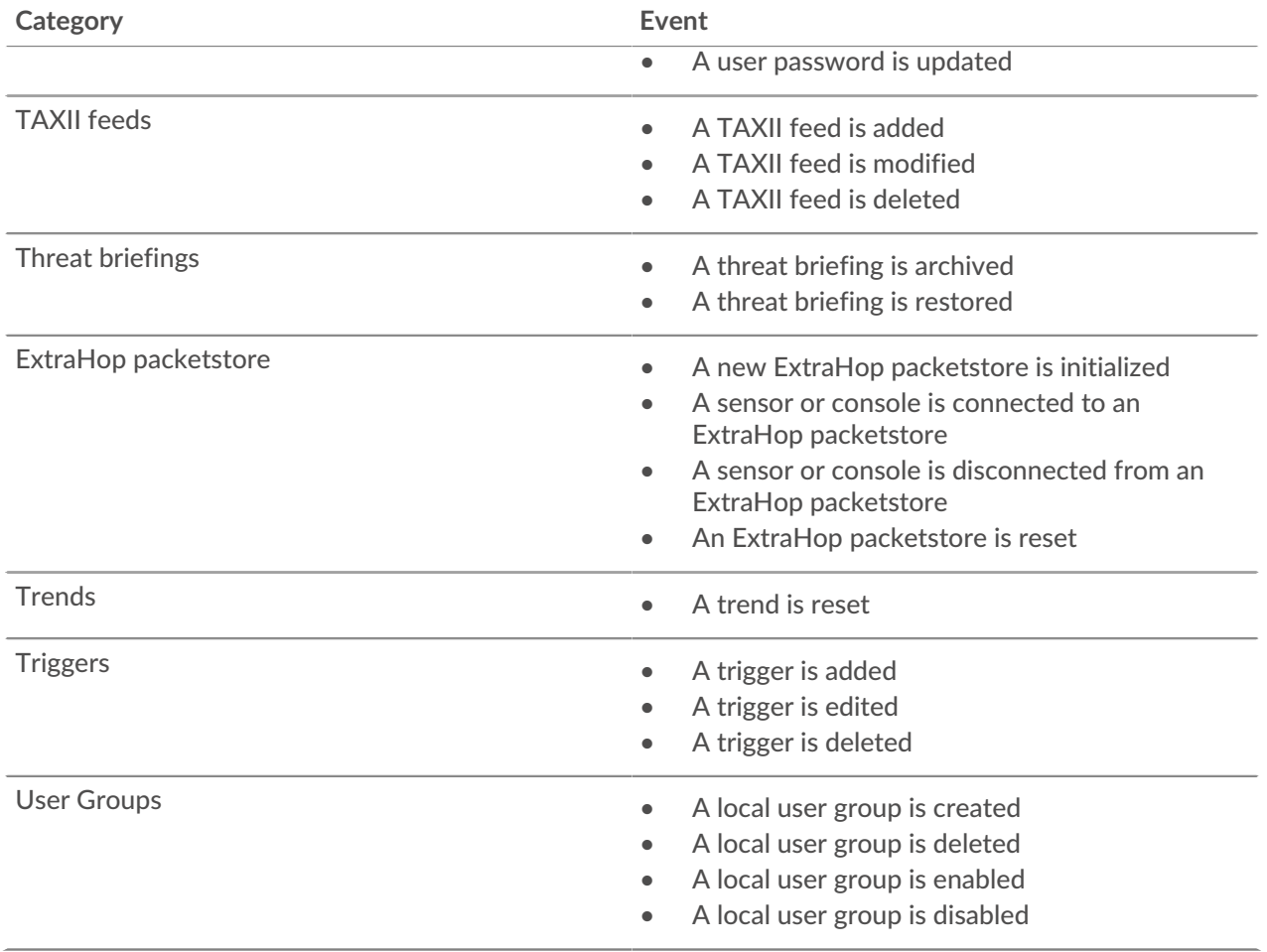